# Canon

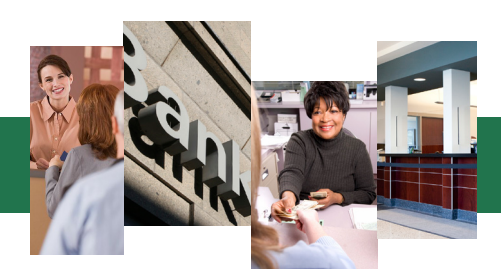

## Flujos de Trabajo de un Toque para los Servicios Financieros

Actualmente, los profesionales de las finanzas deben completar las tareas de manera rápida y precisa a medida que cumplen con una cantidad de regulaciones cada vez mayor.

Las soluciones de Canon pueden agilizar los flujos de trabajo comunes, tales como la adición de nuevas cuentas, el envío de los reportes de cumplimiento, el procesamiento de solicitudes de préstamos y las solicitudes de acceso.

Con Workflow Composer de Canon, usted puede transformar tareas manuales que requieren mucho trabajo en botones de un toque que se pueden personalizar. Las soluciones también facilitan la adición de información importante de índice a los documentos elaborados para que se integren perfectamente en los sistemas auxiliares de las oficinas.

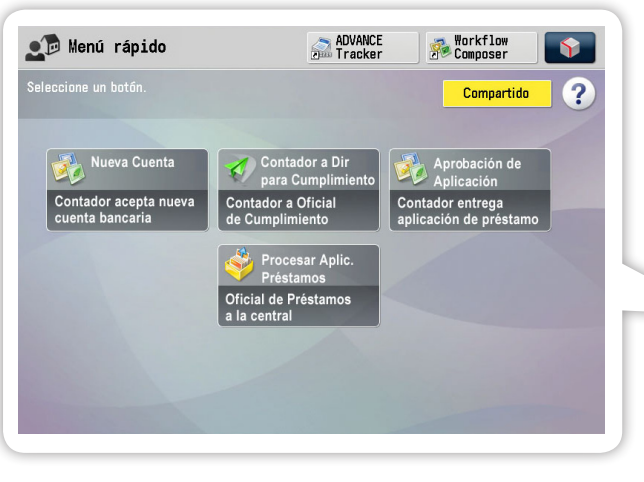

Usted puede crear botones de Workflow Composer y del Menú Rápido que sean compatibles con los flujos de trabajo financieros comunes o los puede personalizar para que ejecuten tareas exclusivas de su organización.

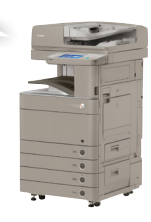

## Agilice los Procesos de Cuentas Nuevas

1 2 3 FORMULARIO DE SOLICITUD **Charlotte Belle 640 Grand Street**

Ī

Coloque la solicitud en el alimentador y presione el botón "Nueva Cuenta".

 $\overline{\phantom{a}}$ 

..

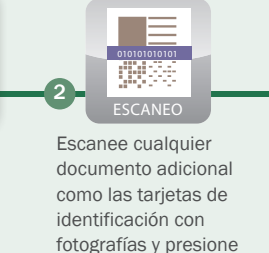

"Done" (Listo).

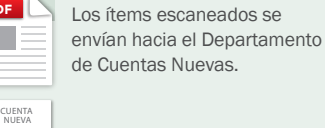

Se imprime una copia para los registros en las sucursales.

Se envía una confirmación por correo electrónico al gerente de sucursal para crear un registro de auditoría.

## Cuentas Nuevas

 $\overline{\phantom{a}}$ 

Simplifique los procesos de cuentas nuevas con solo presionar un botón. Una vez seleccionado, la solución conduce al cajero mediante varios pasos fáciles.

Los cajeros ahora pueden escanear, almacenar y enviar por correo electrónico el documento, de manera fácil y precisa hacia el personal crítico.

## Cumplimiento

Ahora, los cajeros pueden cumplir rápidamente con las tareas relacionadas al cumplimiento, como el envío de los informes de actividades sospechosas (SAR, por su sigla en inglés) por correo electrónico a los oficiales adecuados. La solución les permite además, añadir información de indexación a los archivos para que puedan ser almacenados y recuperados con mayor facilidad de los sistemas de oficinas de operaciones.

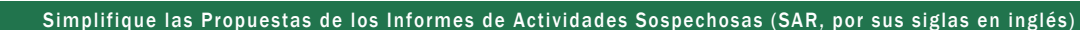

la sucursal.

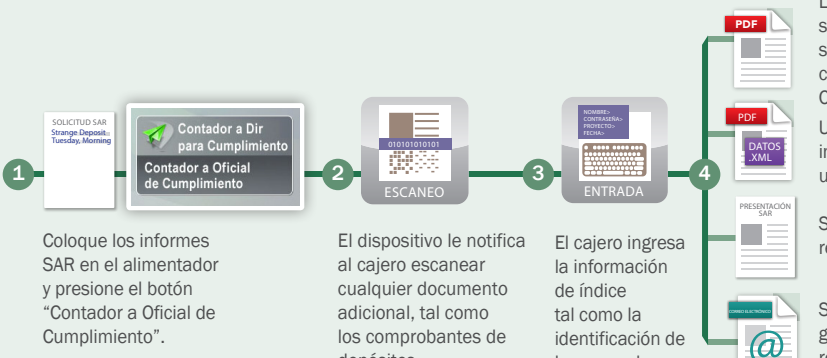

CORREO ELECTRÓNICO @

PDF

depósitos.

Los informes de actividades sospechosas (SAR, por sus siglas en inglés) se envían por correo electrónico al Oficial de Cumplimiento.

Una imagen escaneada con la información de índice se envía hacia un sistema de respaldo.

Se imprime una copia para los registros en las sucursales.

Se envía un correo electrónico al gerente de la sucursal para crear un registro de auditoría.

### Procesamiento de las Solicitudes de Préstamos

Los oficiales de préstamos pueden enviar rápidamente las solicitudes de préstamos al personal adecuado y agregarle la información de índice para que se ingresen correctamente en los sistemas de oficinas de operaciones.

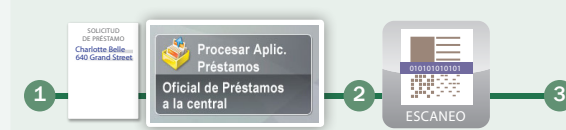

I

..

Coloque la solicitud en el alimentador y presione el botón "Procesar Aplicación Préstamos".

ESCANEO las tarjetas de identificación índice como la Escanee cualquier documento adicional como con fotografías y presione "Done" (Listo).

010101010101

Aproveche los Procesos de Aplicación Más Fáciles e Inteligentes

Ingrese la información de identificación de la sucursal.

ENTRADA

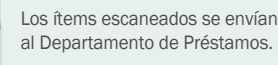

Se imprime una copia para los registros en las sucursales.

Se envía un correo electrónico al gerente de la sucursal para crear un registro de auditoría.

 $\overline{\phantom{a}}$ 

CORREO ELECTRÓNICO @

4

PDF<sub>1</sub> DATOS .XML SOLICITUD DE PRÉSTAMO

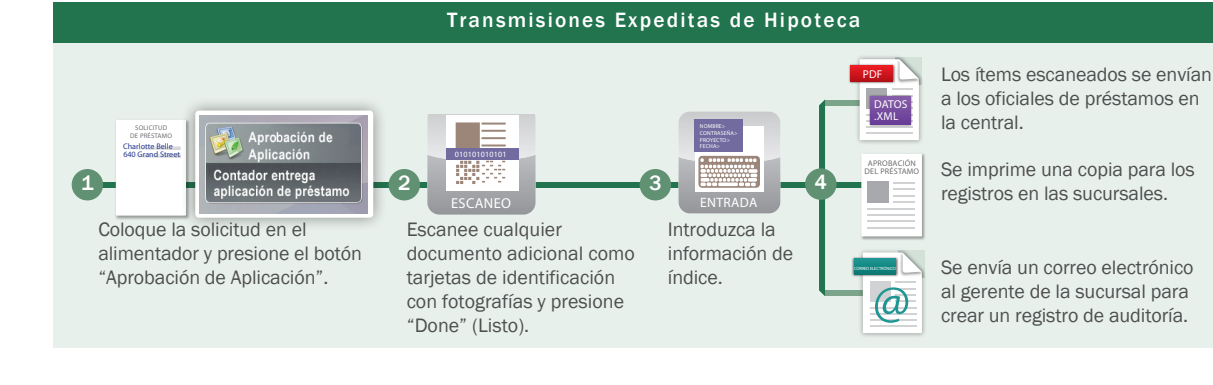

#### Aprobación de las Solicitudes de Préstamos

Después que el cajero prepara la aplicación de hipoteca, él o ella puede entregarla fácilmente a los oficiales de préstamos para un procesamiento más avanzado.

#### Flujos de Trabajo de un Toque Adicionales para la Productividad

Los botones de Workflow Composer y del Menú Rápido le permiten ejecutar las operaciones comunes del dispositivo de manera fácil y rápida, mientras le ayudan a reducir los errores.

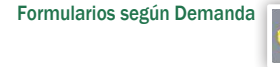

### Formularios Según Demanda

Ahorre espacio en las sucursales mediante el uso de los botones del Menú Rápido para imprimir los formularios comunes (tales como los formularios de nuevas cuentas, las solicitudes de préstamos, informes de actividades sospechosas y los informes de transacciones en efectivo) solo cuando usted los necesita.

Escaneo para Archivos

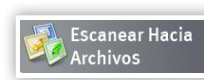

Los empleados de finanzas necesitan escanear con frecuencia los formatos PDF/A-1, listos para archivar. Los botones del Menú Rápido son una forma práctica y libre de errores para realizar el trabajo.

#### Aproveche el Asesoramiento de Expertos

Usted y su personal interno pueden crear los botones de Workflow Composer, pero para procesos más complejos, tiene la opción de llamar a nuestros expertos. Puede obtener asistencia de su Distribuidor Autorizado de Canon si tiene procesos más exclusivos que requieran una personalización adicional.

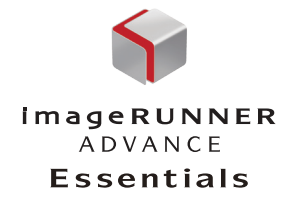

 *SOLUCIONES AVANZADAS PARA LOS SERVICIOS FINANCIEROS*

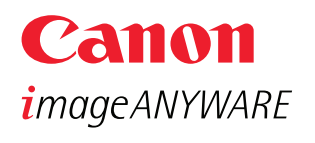

www.cla.canon.com

Canon Latin America, Inc. 703 Waterford Way Suite 400 Miami, FL 33126

Canon e imageRUNNER son marcas registradas de Canon Inc. en los Estados Unidos de América y también podrían ser marcas registradas o marcas de fábrica en otros países. IMAGEANYWARE es una marca de fábrica de Canon. Todos los<br>demás nombres de productos y marcas a los cuales se hace referencia son marcas de fábrica de sus respectivos y se reconocen en el presente documento. Las declaraciones en este documento son opiniones de Canon U.S.A. Los productos se muestran con los accesorios y los equipos opcionales. Es posible que algunas opciones no estén<br>disponibles en este momento; por favor, consulte la disponibilidad. Las especificaciones y la disponibilidad p cambiar sin previo aviso.

©2010 por Canon U.S.A., Inc. Todos los derechos reservados.